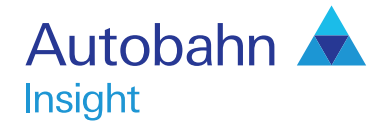

# North American Rates User guide

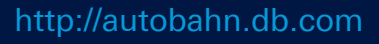

### Autobahn **Insight**

#### Autobahn is Deutsche Bank's award-winning electronic distribution service.

Since 1996, Autobahn has been connecting clients to Deutsche Bank's innovative Capital Markets products and insights. Having started life primarily as an execution tool, Autobahn now provides electronic access to services harnessing our Sales, Trading and Research expertise and, ultimately creates an integrated experience with our voice services.

Autobahn is a simple, intuitive and consistent way for you to:

- Gain unparalleled access to Markets and Liquidity
- Electronically trade quickly and easily
- Intuitively access Deutsche Bank's powerful analytics and published content

#### Autobahn. Evolving Intelligent Trading.

http://autobahn.db.com

## Insight is Deutsche Bank Global Market's electronic Decision Support service.

The platform provides a single view for all key Deutsche Bank (DB) intellectual capital, across all asset classes around the globe.

The key services are organised into; Summary views by asset class (including Trading desk wrap ups, Daily and Periodic DB Research and key Benchmarks), Market Data, Calendars of key macroeconomic and specialised product events, interactive Charting and analytics for optimising trades or portfolios.

Tailor the interface to aggregate market data in a customised global view. Build Market Monitors to view market data, organise closely watched relationships into chart packages and evaluate set targets for hundreds of prospective trades in the Trade Monitor.

## Getting Started

#### How do I access Insight?

- Type http://autobahn.db.com/insight into your web browser
- Enter your email address and password

#### – Press Submit

Figure 1.1 shows the resulting Insight main view Note: For access issues, contact the dedicated Insight Support desk (the numbers appear at the end of this guide)

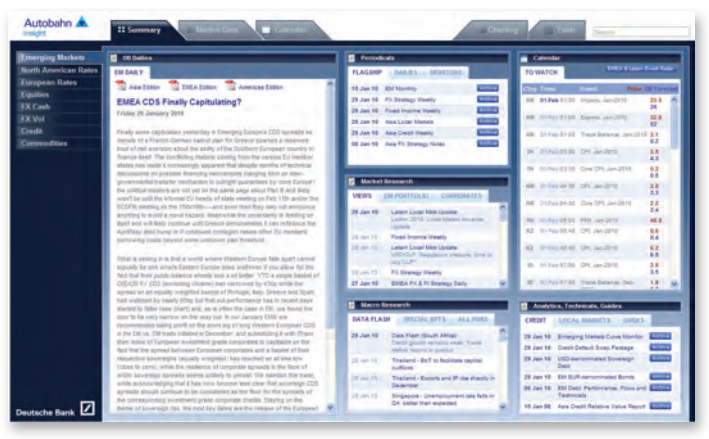

#### Fig. 1.1 Insight main view

#### **Navigation**

- Use the left-hand navigation menu to select North American Rates (see Figure 1.2)
- Within each asset class, select a tab at the top of the page to access the data (as shown in Figure 1.3)
- If you move between the asset classes, the browser will display the current tab selected

If a tab is not active for that given asset class, you will be redirected to the Summary tab

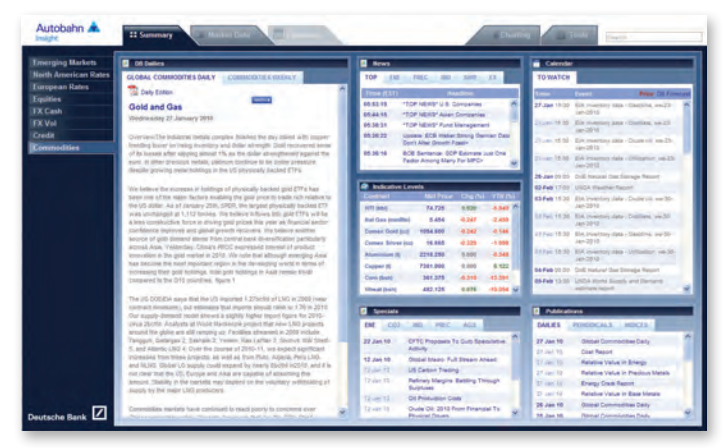

Fig. 1.2 Accessing the North American Rates asset class

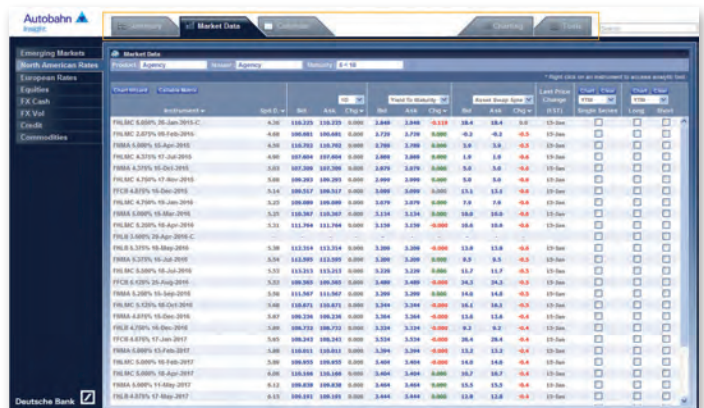

Fig. 1.3 Navigating through the asset class specific data tabs

## **Summary**

The North American Rates Summary page contains all significant market information in a simple one page interface, including:

#### Trader Commentary

– Commentary over the last 5 days on recent Rates market movements in US Treasuries, Swaps, Agencies, Volatility and TBAs (see Figure 1.4) Select a comment to view the information in more detail

#### **Benchmarks**

– Displaying the latest prices and yields with the respective change over the previous day

Access a simple time series chart (in a separate window) by clicking on any value in blue

#### Calendar

– A view of the latest economic events with commentary from economists and trading

#### **Publications**

Select a research publication to view the latest edition and also review content from DB sponsored events

To access previous editions of the research publications, select the relevant Archive button

#### Analytical Reports

– A convenient place to access our most significant reports by market. Select a title to review the research (in a separate window)

## Market Data

The Market Data dashboard displays the latest Treasury, Agency, Swaps, Volatility and Mortgage Backed Securities pricing.

#### **Overview**

Review a snapshot of the North American Rates space from the Overview page. To access it:

- Select the North American Rates Market Data tab
- Choose Overview from the Product drop down menu (see Figure 1.5)
- Select any value in blue (prices/yields/vol/etc) to plot a time series chart

#### See the Charting section for more details on creating complex charts

The Overview page has an intuitive layout so that you can easily monitor the key performance indicators by market.

| againg momentum             |                            |                                                                                                    |                                                                                                    |                   |                                  |               |                          |                       |                                       |         |              |
|-----------------------------|----------------------------|----------------------------------------------------------------------------------------------------|----------------------------------------------------------------------------------------------------|-------------------|----------------------------------|---------------|--------------------------|-----------------------|---------------------------------------|---------|--------------|
| <b>North American Rates</b> | ust                        | <b>SIMPLE GALISOTS: MTL. 25AV.</b>                                                                                            |                                                                                                    | ust               | <b>STARS ADDITES VOL.</b>        |               | $-2849$                  |                       |                                       |         |              |
| European Rates              |                            | --                                                                                                    |                                                                                                    |                   | <b>THE ENE</b>                   | <b>BARDE</b>  | - 130                    |                       | <b>SAMPLE</b>                         |         | AMP dies     |
| Equities                    | 15-Jan-2010 10:02          | TYR ANES                                                                                                    |                                                                                                    | <b>SH</b>         | 100.00                           | 105.08        |                          | $\overline{a}$        | ×                                     | -33.9   | 45           |
| <b>FX Cash</b>              |                            | FOR AIRS.<br><b>MAYBR ANTI-MELLER, EVER</b>                                                                                   |                                                                                                    | 3ú                | \$5.26                           | 39.26         |                          | 1,439                 | 1.4mh                                 | 42.3    | $\mathbf{A}$ |
| <b>FX Val</b>               |                            | $2.13$ (minute)                                                                                                    |                                                                                                    | he                | 105,564                          | 105,354       |                          | 2,418                 | <b>ZANK</b>                           | $-27.8$ | 46           |
| Credit                      | <b>Kanada</b> ke'n         | US FREASURES LONDON LIFEATE                                                                                                   |                                                                                                    | he                | 100.15                           | 100-19        |                          | 3.154                 | 3156                                  | 128     | 46           |
| Commodities                 |                            | Market tracket mark up to templarial cover highly computed book<br>ET120 Centroled Sunday Antifacts the status broad augusts. |                                                                                                    | 10er              | 82-174                           | <b>BA-KP4</b> |                          | <b>Bate</b>           | 3.874                                 | 44      | 33           |
|                             |                            | This furniture is high in privileg-                                                                                           |                                                                                                    |                   | 96.27                            | 96-23         |                          | 4.577                 | 4.877                                 | 48.4    | 43           |
|                             | 12-Jan-2010 16-54          | Caller / Completenhous                                                                                                    |                                                                                                    | atlet             |                                  |               |                          |                       |                                       |         |              |
|                             |                            | Coast artistine when the fineral field will fiding growth a bat<br>anywhere labor are in the rest to the product anywhere.    |                                                                                                    |                   |                                  |               |                          |                       |                                       |         |              |
|                             |                            | Asia. Chiha si Mirril papi to albriga                                                                                         |                                                                                                    | <b>B</b> Calcular |                                  |               |                          |                       |                                       |         |              |
|                             | <b>IT ALL IN IS AN IT!</b> | <b>30w Audion Thoughts</b><br>Staffer artist confidential by time filmed level                                                | <b>Carlo Commerciary</b>                                                                                                    |                   |                                  |               |                          |                       |                                       |         |              |
|                             |                            | harmed up, time that monthly channel<br>somethic allows general wide selling can                                              | <b>IN TREADMES LONDON WITHT</b>                                                                                                    |                   |                                  |               |                          |                       |                                       |         | 1.117        |
|                             |                            |                                                                                                    |                                                                                                    |                   |                                  |               |                          |                       |                                       |         |              |
|                             |                            |                                                                                                    |                                                                                                    |                   |                                  |               |                          |                       |                                       |         |              |
|                             | <b>TELESCOPE OR STR.</b>   | Chine Isla<br>call of spinistria the Hadak Suzes re-                                                                          |                                                                                                    |                   |                                  |               |                          |                       |                                       |         |              |
|                             |                            | amentsomer Sirvery is the con-up                                                                                              | Manachnapes right up to resistance svernight with tyle touching 117-00. Colonied buying following the stater bond auction. The surprise is that the fightent is<br>America up follow. The desi has actually been better selling at the franked from Asian trading clamfa that bought earler in the year. I am surprised franked |                   |                                  |               |                          |                       |                                       |         |              |
|                             |                            | the race stories commerciations.                                                                                              | trades to well with periphenial in EGBS doing better and bunds off the highs. Barket will be leved on upcoming (P earnings at 7am nvt. Fleery Sala bay with                                                                                                    |                   |                                  |               |                          |                       |                                       |         |              |
|                             | 13-Jan 2010 12:18          | Fur lenker<br>Totalent                                                                                                    | CPL engine, in cas, u. and lichigan. The sternatonal desk likes aeling to up assingt 117-00 for a trade today. Sposh out of the view for now. But one yound<br>third atreast clints a stup of the bond auction from unstandard                                                                                                  |                   |                                  |               |                          |                       |                                       |         |              |
|                             |                            | School: FX15 agilpsi: Arvill                                                                                                  |                                                                                                    |                   |                                  |               |                          |                       |                                       |         |              |
|                             |                            | 2-15 instant                                                                                                    | Dan Driento<br>North America IR Dariu Trading                                                                                                    |                   |                                  |               |                          |                       |                                       |         |              |
|                             | <b>Forms-200 kind aid</b>  | <b>UST Audien Commentary</b><br>Returned To all three finances and it learned                                                 | $+1(2121268, 4715)$                                                                                                    |                   |                                  |               |                          |                       |                                       |         |              |
|                             |                            | managering and this 15 - 9 1-1 to 16. Three is a                                                                              |                                                                                                    |                   |                                  |               |                          |                       |                                       |         |              |
|                             | 12-Jan 2010 12:03          | will be the targets have no second a                                                                                          |                                                                                                    |                   |                                  |               |                          |                       |                                       |         |              |
|                             |                            | <b>Tel Audion President</b><br>Twent this directional as would shall dealer.                                                  |                                                                                                    |                   | US Fixed Income Daily            |               |                          |                       | 1 day thange for beauties agencies    |         |              |
|                             |                            | And the Productivity is activated. An increasing determining financial<br><b>CARD COMPANY AND RESIDENCE AND INCOME.</b>       |                                                                                                    |                   | US Daily Elaboratio Notes:       |               | نتسبه<br><b>COLOR</b>    |                       | <b>TSFE Fundamental Advistment</b>    |         |              |
|                             |                            |                                                                                                    |                                                                                                    |                   | Litt Foxed Imagine Westly        |               | <b>Company</b>           | <b>US Trainwright</b> |                                       |         |              |
|                             |                            |                                                                                                    |                                                                                                    |                   | Found Inspiring Hisabiu          |               | $\overline{\phantom{a}}$ | US Simus              |                                       |         |              |
|                             |                            |                                                                                                    |                                                                                                    |                   | US Exercentia and Strengy Healty |               | فستنا                    |                       | LTD Surrouter Treasuring              |         |              |
|                             |                            |                                                                                                    |                                                                                                    |                   | Stokel Economic Pergeratives     |               | <b>COLOR</b>             |                       | Treasury Roll-sourt Report            |         |              |
|                             |                            |                                                                                                    |                                                                                                    |                   |                                  |               |                          |                       | <b>US Treasury Spid &amp; Forward</b> |         |              |

Fig. 1.4 Reviewing a Trader Commentary in more detail

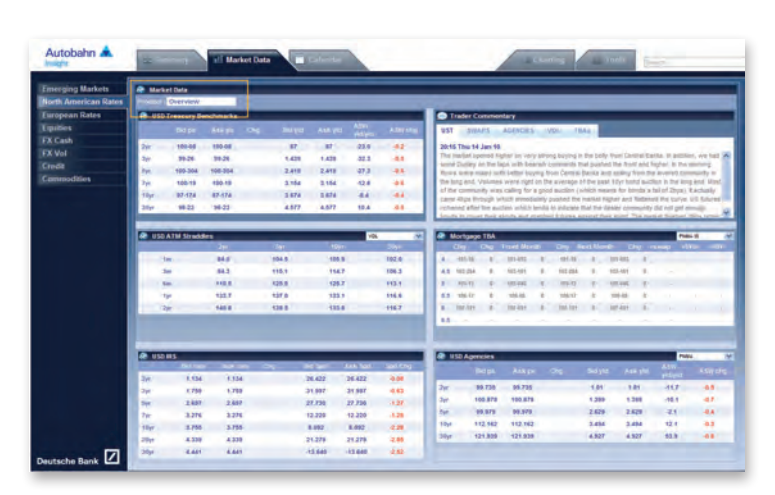

Fig. 1.5 The North American Rates Market Data Overview page

## Market Data Continued

#### Market Data – Analytical Tools

For all other North American Rates Market Data Products, further analytical tools are accessible from the right-click menus (see Figure 1.6).

- Select a Product from the drop down menu Where applicable, also select the Issuer, Maturity or Curve (for Swaps and Volatility)
- Alter the display mode using the drop down menus in the column headers
- Select up to 4 instruments in the Single Series column and then click the Chart button at the top of the column to create a time series chart

Alternatively, select a clickable cell (in blue) to display a time series chart of that contract

– Create both a scatter and time series spread chart by selecting from the following permutations:

One Long and one Short,

- Two Longs and one Short, or,
- One Long and two Shorts

Refer to the Tools section for more information.

– Rich/Cheap Analysis – the functionality can be found across the cash bond pricing (see Figure 1.7)

Select the Product/Geography and Issuer at the top of the Market Data dashboard e.g. Agency, Germany, All Bonds

Click the Rich/Cheap Analysis icon

The Rich/Cheap Report will be presented to you in the next screen (see Figure 1.8)

Adjust the parameters as required

As a default, the data is sorted by the rich to cheap t-score, but can easily be changed by clicking on the column heading

Press Save Report (see Figure 1.9)

Enter the Report Name or select an existing report to overwrite

Press Save

| <b>Emerging Markets</b>     | <b>A Market Data</b><br><b>Manufacturer</b> Agency<br><b>Million David</b> |                    |                       |                    |              |        |                         |             |             |                      |            |                  |                        |                                                       |              |  |
|-----------------------------|----------------------------------------------------------------------------|--------------------|-----------------------|--------------------|--------------|--------|-------------------------|-------------|-------------|----------------------|------------|------------------|------------------------|-------------------------------------------------------|--------------|--|
| <b>North American Rates</b> | <b>Product: Agency</b>                                                     |                    |                       |                    |              |        |                         |             |             |                      |            |                  |                        |                                                       |              |  |
| European Rates              |                                                                            |                    |                       |                    |              |        |                         |             |             |                      |            |                  |                        | * Right click on an easy went to access analytic tool |              |  |
| Equities                    | Chat Wheel Callery Many WebChest Instrum-                                  |                    |                       |                    |              |        |                         |             |             |                      |            | <b>ANT Price</b> | <b>Traff: Class</b>    | Our Car                                               |              |  |
| <b>EX Cash</b>              |                                                                            |                    |                       |                    | 10 W         |        | Visité En Maturity, 740 |             |             | Asset Josep Save (M) |            |                  | <b>YTM</b><br><b>A</b> | <b>YTM</b>                                            | ÷            |  |
| <b>EX Vol</b>               | learnament =                                                               | <b>Spot Direct</b> | $\sim$                |                    | Ask Chow     | -      | Ask.                    | <b>Chev</b> |             | Ask.                 | Che =      | <b>RSTI</b>      | <b>Inde Series</b>     | Loma <sub>1</sub>                                     | <b>Start</b> |  |
|                             | FIELMC 3,750% 27-Man-2019                                                  | 7,57               | 98.384                | 98,762             | 18.854       | 3,662  | 3,912                   | 3,269       | 36.7        | 34.8                 | w          | <b>Molto</b> SF  | o                      | o                                                     | Ð            |  |
| <b>Commodities</b>          | FIELANC: 4.275% 43/Jum 2010                                                | 14, 25, 25         | 187,619               | 357,000            | 4.255        | 3,802  | 3.752                   | 1,298       | Sh.z        | <b>Sky</b>           | 84         | 13mil.it         | o                      | о                                                     | O            |  |
|                             | File B 5.000% 17-Nov-2017                                                  | $^{+}$             | And to Chart Woord    |                    |              | 3,642  | 3,592                   | $+366$      | 34.8        | 39.8                 | 3.4        | 1146617          | c                      |                                                       | D            |  |
|                             | FIILMC 5.425% 17-80y-2012                                                  |                    | Curve Analyzer        |                    |              | 3,433  | 3,572                   | 3,388       | 23.3        | 18.3                 | <b>BR</b>  | 12/00/18         | O                      | Đ                                                     | $\Box$       |  |
|                             | FIRLMC 6.600% 23-Aug-2017                                                  |                    | Add To Market Monitor |                    |              | 3,537  | 1,497                   | 3,387       | 22.6        | 16.5                 | 5.4        | 13:50-33         | c                      | e                                                     | O            |  |
|                             | FIELB 4.875% 37-May-2017                                                   | 91.13              | 108, 976              | <b>START START</b> |              | 2.477  | 3.477                   | 5,361       | 38.3        | 38.2                 | <b>Kit</b> | 1346.37          | o                      | о                                                     | $\Box$       |  |
|                             | FIAMA 5.176% 12-Juin 2017                                                  | 6.33               | 111,800               | 112,272            | 4,419        | 3,537  | 3,677                   | 3,387       | 26.3        | 18.2                 | 5.91       | <b>EXHIBIT</b>   | O                      |                                                       | ⊡            |  |
|                             | FIESA 6.000% 11-like 2017                                                  | 5.24               | 109.537               | 109.871            | 4,851        | 5,503  | 3,453                   | 3.358       | 31.4        | 16.6                 | 1.8        | 12-56-17         | n                      | E                                                     | Đ            |  |
|                             | FWL MC 5.000% 10.Apr 2017                                                  | 6.82               | 100,530               | 109,844            | 4,183        | 3,492  | 3,442                   | 5,268       | 38.2        | 16.7                 | 14         | 12:00:17         | о                      |                                                       | O            |  |
|                             | FFCS 4.424% 17-Jan-2017                                                    | 3.35               | 107.545               | 308,836            | 6.438        | 3,437  | 3.432                   | 3.176       | 45.4        | 33.3                 | 5.8        | 33/66/33         | ▣                      | O                                                     | O            |  |
|                             | FWLB 4.750% 45.Dec-2018                                                    | 5.85               | 106,266               | 109,266            | <b>JA MO</b> | 3,567  | 3,567                   | 5.367       | 17.4        | 17.4                 | 3.3        | 17:00:37         |                        |                                                       | m            |  |
|                             | FIILARC 5-000% 10-Falls-2017                                               | 5.45               | 100.581               | 306,054            | $-0.017$     | 3,453  | 3,397                   | 1.387       | 35.4        | 15.4                 | 1.1        | 13:00:37         | O                      | ▫                                                     | □            |  |
|                             | FRIDA & EFFA, 45-254-2044.                                                 | 5.84               | 120,000               | 109,294            | 49.817       | 5,657  | 5, 547                  | 3.368       | 39.8        | 54.4                 | 6.8        | 13-86-57         | п                      |                                                       | O            |  |
|                             | FIRMA 4:000% 13-Feb-2017                                                   | 3,34               | 120,436               | 300,878            | -6.817       | 2,463  | 3,402                   | 1,398       | <b>22.8</b> | 55.8                 | 5.5        | 13/06/23         | Ð                      | о                                                     | □            |  |
|                             | FHEMC 5.425% 18-Det-2016                                                   | 5.85               | 110,322               | 110,707            | 4.441        | 3,386  | 3.326                   | 3,361       | 23.3        | \$7.2                | 4.8        | 12:00:00         | о                      | о                                                     | п            |  |
|                             | FIRMA 5,250% 15-Sep.2010.                                                  | 5.58               | 111.135               | 111,502            | 5,167        | 3,358  | 3,398                   | 1,383       | 32.8        | 58.7                 | -6.9       | 13-80-00         | o                      | Ë                                                     | □            |  |
|                             | FRALA 6,32591, 15-Jul-2016                                                 | 5.50               | 112,211               | 312,583            | 10,864       | 3,256  | 3,199                   | 6,383       | 37.5        | 11.4                 | $-3.0$     | 13-50-50         |                        |                                                       | O            |  |
|                             | TPCB 6.125% 25-Aug-2016                                                    | 5.56               | 109,950               | 110,778            | 18, 392      | 3,434  | 3,364                   | 1,793       | 31.5        | 16.3                 | -6.9       | 13-06-06         | o                      | E                                                     | $\Box$       |  |
|                             | FHEARC & Sbori, 13, Jul 2015                                               | 5.49               | 112,048               | 111,329            | 6,541        | 3,256  | 3,108                   | 6.361       | 17.6        | 11.4                 | $-2.8$     | 12:00:00         | о                      | о                                                     | ⊡            |  |
|                             | FWL/6 5.175% 16-May-2014                                                   | 5.54               | 111,978               | 112,508            | 5.585        | 1,259  | 3.199                   | 1,383       | 21.8        | 55.31                | 16.45      | 13-50-04         | O                      | n                                                     | D            |  |
|                             | Fel: MC 5.250% 18 Apr 2016                                                 | 3.28               | 111,394               | 111,732            | -5.000       | 1,309  | 3,149                   | 1,362       | 13.4        | 12.5                 | -1.4       | 13/00/00         | o                      | о                                                     | Ð            |  |
|                             | FRMA 5.000% 15-Mar-2010                                                    | 3.32               | 100,002               | 110,333            | 4.626        | 3,186  | 3,126                   | 5,545       | 18.3        | 32.4                 | 1A         | 13/06/05         | D                      | о                                                     | Ò            |  |
|                             | FIRLMC 4.758% 19-Jan-2016                                                  | $3-38$             | 000.036               | 309.571            | 6.352        | 3.079  | 3.016                   | 6,381       | 11.4        | 4.b                  | $-3.1$     | (3)80/100        |                        |                                                       | O            |  |
|                             | FFCB 4.873% 16-Dec-2015                                                    | 5.38               | 46,639                | 399.511            | 6,382        | 3, 306 | 3,085                   | 1.155       | 27.3        | 55.2                 | -63        | 12/05/00         | D                      | п                                                     | ö            |  |

Fig. 1.6 Accessing the analytical tools from the right-click menus

| Autobahn<br>and dry         | <b>Inflament Data</b><br><b>Hill Common</b>          | <b>CENTRAL</b> |              |                    |     |                     |       |             |      | <b>College College</b>     |            | <b>SERVICE</b>              | <b>STATE</b>                                            |                                           |             |  |
|-----------------------------|------------------------------------------------------|----------------|--------------|--------------------|-----|---------------------|-------|-------------|------|----------------------------|------------|-----------------------------|---------------------------------------------------------|-------------------------------------------|-------------|--|
| <b>Emerging Markets</b>     | <b>O</b> Market Data                                 |                |              |                    |     |                     |       |             |      |                            |            |                             |                                                         |                                           |             |  |
| <b>North American Rates</b> | <b>Insure</b><br><b>Di Agency</b>                    | Agency         |              | Mahazira Elizabeth |     |                     |       |             |      |                            |            |                             |                                                         |                                           |             |  |
| European Rates              |                                                      |                |              |                    |     |                     |       |             |      |                            |            |                             | * liight clos on an isattument to access analytic tool. |                                           |             |  |
| Eigeltles<br><b>FX Cash</b> | <b>Chartificar: Culmis Mery  Busiliness Indysis </b> |                | 10 19        |                    |     | Vaid To Motority 19 |       |             |      | <b>Asset Board Spre DR</b> |            | Last Price<br><b>Chance</b> | [that] Cast<br><b>START OF</b><br><b>VTM</b>            | <b>Chat City</b><br>$\sim$<br><b>VIII</b> |             |  |
| <b>EX Vol</b>               | <b>Instrument</b>                                    | Seat 1.        | <b>Dist.</b> | Assn.              | Do- | <b>But</b>          | Ask   | <b>City</b> |      | <b>Ask</b>                 | City +     | <b>HATY</b>                 | Single Scrims                                           | Lamp                                      | <b>Mass</b> |  |
| Credit                      | FRLMC 3.768% IT ddier-2019                           | 7.57           | 86,355       | 98,733             |     | 1.668               | 3,858 | 1.5m        | 28.9 | 34.1                       | 6.9        | 33-1708                     | ο                                                       | Θ                                         | Е           |  |
| <b>Cummodities</b>          | FILMC 4.679% 15-Jun-2918                             | 6.36           | 103,599      | 107,641            |     | 3,806               | 3.756 | 5.594       | 30.2 | 25.3                       | 6.9        | 12/17/26                    | O                                                       | O                                         | C           |  |
|                             | F.H. B S. BRYL 17-Nov (2017)                         | 6.44           | 106, 107     | 106,458            |     | 1,646               | 3,596 | 4,598       | 34.6 | 19.9                       | 3.8        | 32/17/28                    |                                                         |                                           | E           |  |
|                             | FALMC 6,8205, 12-86x-2087                            | $8-82$         | 113,054      | 130,443            |     | 3.636               | 3,376 | 3,598       | 23.4 | 18.4                       | 1.4        | 12-17-20                    | O                                                       | D                                         | Ð           |  |
|                             | FHEMC 5-8805, 15-Aug 2017                            | 633            | 133,545      | 113,386            |     | 3,541               | 5,581 | 3,597       | 33.7 | 16.6                       | <b>ALL</b> | 33/17/20                    |                                                         | t                                         | Ë           |  |
|                             | FREB-A-R75% 17-May-2917                              | 5.11           | 004.000      | 106,001            |     | 3,481               | 3,481 | 1,506       | 18.3 | 18.2                       | <b>KX</b>  | \$2,17,28                   | ō                                                       | E                                         | E           |  |
|                             | FRIDA SCITER: 12-Jun-2017                            | 6.51           | 111, 883     | 113,195            |     | 3.541               | 3,481 | 3.593       | 34.4 | 18.3                       | <b>LE</b>  | 13:17:38                    | n                                                       | E                                         | t           |  |
|                             | FRIDA SJORIS YE May-2017                             | 31,254         | 106,531      | 106,847            |     | 3,306               | 3,458 | 3,398       | 21.3 | 14.5                       | <b>KI</b>  | XXXXXX                      | ō                                                       | ▫                                         | É           |  |
|                             | but nor a more of how more                           | 4.41           |              |                    |     | <b>TAN</b>          | 9.844 |             | w    | 14.9                       |            | <b>Chicken</b>              | m                                                       |                                           | e           |  |

Fig. 1.7 Accessing the Rich/Cheap Analysis functionality

| <b>Emerging Markets</b>                              | Configuration                                 | <b>Groott</b> |           |                               |        |                   |       |              |           |            |        |                   |           |                              |                                 |       |                 |
|------------------------------------------------------|-----------------------------------------------|---------------|-----------|-------------------------------|--------|-------------------|-------|--------------|-----------|------------|--------|-------------------|-----------|------------------------------|---------------------------------|-------|-----------------|
| <b>North American Rates</b><br><b>European Rates</b> | <b>@</b> BchChing Report                      |               |           | <b>1-Source Coupur Ending</b> |        | Cheap             |       |              |           |            |        |                   |           | 13 58 58 58 52 5 52 54 55 55 | <b><i><u>PERPENSING</u></i></b> |       | 18 23 Rd        |
| Equities                                             | <b>See Report   Charl Witard  </b>            |               |           |                               |        |                   |       | A597 fied    | $\sim$    | A ter Spd. |        | NE ABW Spd        | $\sim$    |                              | that the that can               |       |                 |
| <b>IFX Cash</b>                                      | Lookback Period 24 Ser 19 Change Period 10 19 |               |           |                               |        | Field To Mat 44   |       | Ismael       | ÷         | F-Scolard  | ×      | Diff. To Blue 74  |           | Electron                     | $\sim$<br>Ask.                  | Auk   | - 98            |
| <b>FX Vot</b>                                        | Voluntament +                                 | $1040 -$      | met +     | Ask + Chi+                    |        | $d = A4k + Ckg +$ |       | $44$ and $-$ | Dig +     |            |        | Close Midw. Close |           | #115                         | mpe terms                       | Long. | <b>Mont</b>     |
| Credit                                               | FILMC 5.000% 18-Apr-2017                      | 5,32          | 100,409   | 100,85                        |        | 3,447             |       | 18.5         | 33        | <b>x</b>   | 1.3    | X/c               |           | 13:20:55                     |                                 | Е     | O<br>$\sqrt{2}$ |
| Commodition                                          | FM.B 4.750% 15-Dec-2018                       | 5.85          | 108,255   | 109, 155                      | 3.393  | 1, 1977           |       | 38.2         | 3.3       | ×.         | 83     | 7.5               | 1.1       | 13:30:55                     | о                               | O     | O               |
|                                                      | FIA MC 3, PSF%, 17-Mar-2028                   | 3.58          | 98, 548   | <b>GAL FINE</b>               |        | 3, 612            |       | 36.6         | 1.8       | 84         | 9.9    | 9.5               | 6.8       | 11:30:55                     |                                 | o     | Ξ               |
|                                                      | <b>FAILA A.875% 15-Dec-2015</b>               | 5.84          | 105,854   | 1206-340                      | 3,453  | 3, 552            |       | 37.8         | <b>LA</b> |            | 8.3    | $F - R$           | <b>LI</b> | 11:20.55                     | □                               | O     | D               |
|                                                      | FMMA 5.000% 13-Feb-1012                       | 5.84          | 106,455   | 106,847                       | 3,472  | 3,443             |       | 36.8         | <b>L3</b> | и          | 63     | 6.2               | 1.1       | 11:26.55                     |                                 | E     | ō               |
|                                                      | FRONT S.LITN: 12 Nov 2017                     | 6.45.         | 118,093   | 136,437                       | 3,633  | 3.533             |       | 24.8         | 13        | 33         | 8.8    |                   | 1.1       | 13:30.55                     | o                               | O     | E               |
|                                                      | FHLNC 5.000%, 16-Feb-2017                     | 5.85          | 109,538   | 106,923                       | $-441$ | 3,400             |       | 18.9         | 1.3       | 1.8        | 64     | 5.1               |           | 11:20:55                     |                                 | O     | ō               |
|                                                      | R84A 5.250Y6 15-Saw 2016                      | 5.58          | 311,985   | 111,48                        | 5,561  | 5,581             |       | 18.8         | 48        | 1.8        | $-4.9$ | 4.8               | $-1.3$    | 12:20.14                     | о                               | O     | ō               |
|                                                      | FRAUX SLOOPS 15-Mar-2016                      | 5.33          | 109,963   | 130,313                       | 3,393  | 3,133             | 3,503 | 15.8         | 1.1       | <b>KR</b>  | 63     |                   |           | 13120-14                     |                                 | O     | ō               |
|                                                      | THUNC 4.575% 13-July 2010                     | 5.66          | LOCK NAME |                               |        |                   |       |              |           |            |        |                   |           | 13/21/21                     |                                 |       |                 |

Fig. 1.8 A Rich/Cheap Report

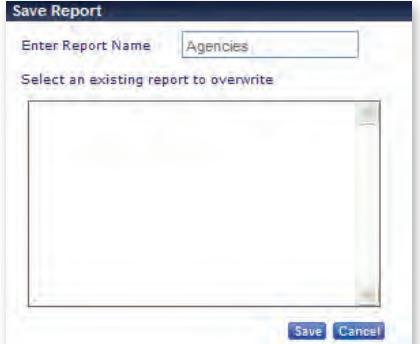

Fig. 1.9 Saving a Rich/Cheap report

#### – To manage your reports:

Navigate to the Configuration tab

Dependent upon the Product/Geography/Issuer shown, you will see a listing of the associated Tickers. Delete any issuers, as appropriate Add any additional Tickers using the Product/Geography/Issuer drop down menus

Press Generate Report (see Figure 1.10)

Alternatively, to run a previously saved report, select the name from the Load Report section.

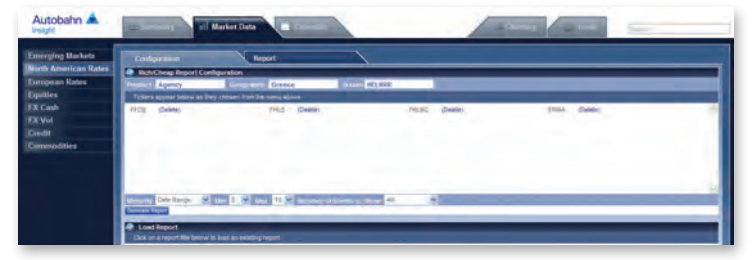

Fig. 1.10 Managing your Rich/Cheap reports from the Configuration tab

## Calendar

The North American Rates multi-day view Calendar, displays economic events by Day, Week or Month.

To access the events:

- Set the Calendar tab within the North American Rates asset class
- Select your viewing mode, e.g. Day, Week or Month

To navigate forwards and backwards use the < or > icons In the Week or Month mode, if you have used the links to move forwards or backwards, use the Today button to revert back to the latest view

- Event times are localised to your current time zone
- The commentary icon  $\bullet$ , will appear against an event with further information (see Figure 1.11)

The number displayed corresponds to how many comments are listed for that event

The full comment window can be launched by selecting these events

The data is colour coded as follows:

Prior – previously published data DB Forecast Actual

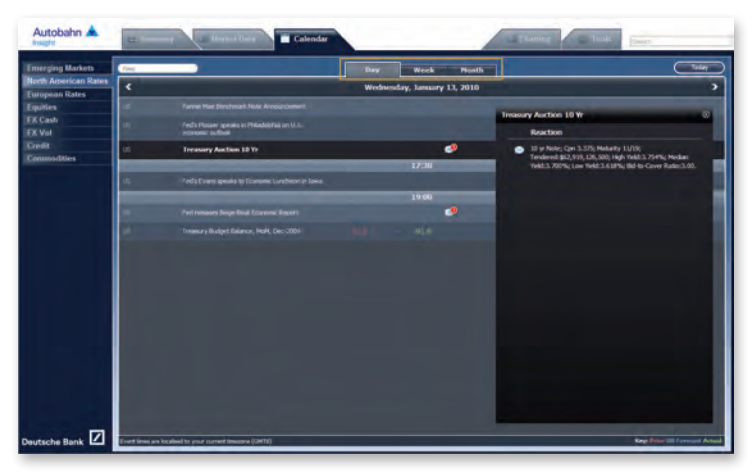

Fig. 1.11 Reviewing an event in more detail in the Calendar

## **Charting**

The Insight Charting functionality provides you with a whole suite of charting tools to accommodate a range of graphical requirements.

#### Creating a chart from the Selector menu

- Select the Charting tab
- In the Selector window, choose the asset class
- Each asset class drills down into security appropriate categories (tree structure drill down expands to the right)

The Selector illustrates your chosen categories at the top of the window (see Figure 1.12)

If you wish to go back to a previous category, simply click on the heading from the summary view at the top of the window

– From the Instrument panel, select the details

If you select more than one instrument, click the Add to Basket icon Alternatively, select Plot Wizard at this stage to go straight to the chart

- Beside each instrument in the Basket, you can select the data series to be plotted, alter the configuration (left or right axis) and determine whether to remove or show it in the resulting chart (see Figure 1.13)
- Press Plot Basket

Figure 1.14 shows the resulting chart which can be annotated, downloaded to Excel, copied and pasted to another application, printed, emailed or you can elect to view the data points (in a summary window)

To revise the instruments selected in the chart, simply select the View Selector button or overtype the information

#### Creating a chart without using the Selector

In the Selector tab, enter the search details in the Series section

For example, if you wish to find the US 5 year Benchmark bond, type USD 5y bmk in the Series field and the system will find the associated instruments (see Figure 1.15)

For more information on charting, refer to the Insight Charting User Guide.

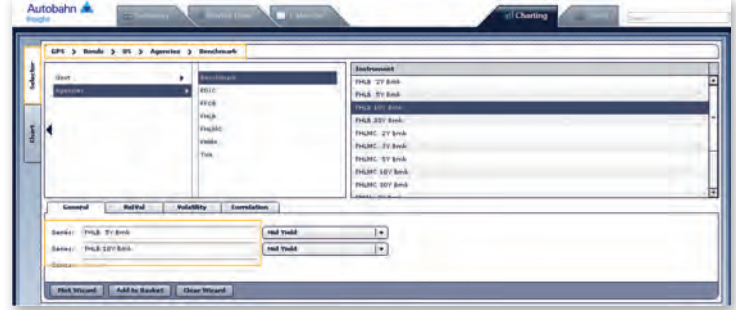

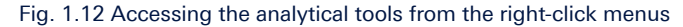

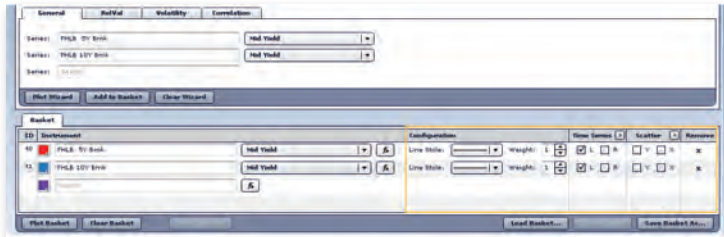

Fig. 1.13 Configuring the chart settings

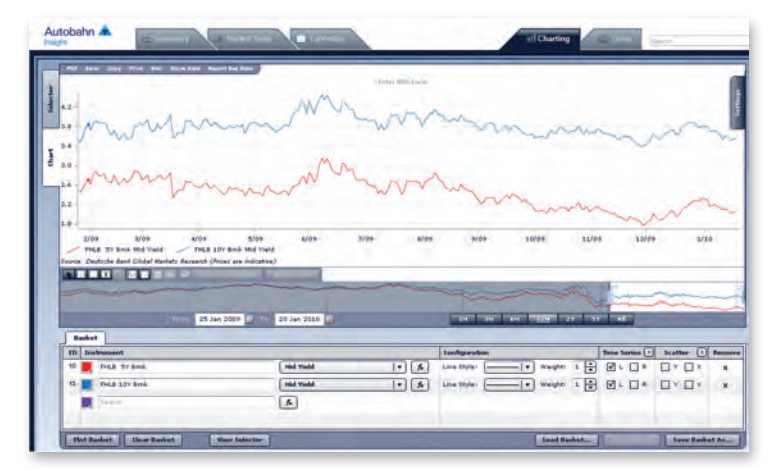

Fig. 1.14 Viewing the resulting chart

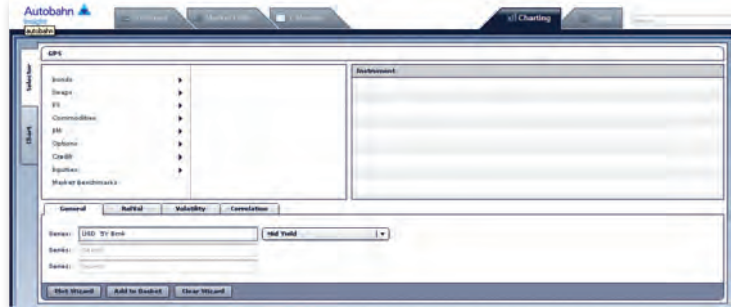

Fig. 1.15 Performing a search for instruments in the Series field

## Tools

The Tools page contains the following functionality:

#### Callable Agency Pricer

– Evaluate US agency callable bonds using the same model that our trading desks utilise. Real-time data from both our swaps and volatility desks are used in the calculations

Add the bonds (by Cusip) either individually or you can enter multiple bonds

Bond Lists can be saved within the tool for future usage

Adjust the Price and Spread and the tool will then Calculate the data for you (see Figure 1.16)

Click on Bullet Comp to see comparable bullet securities, by duration, to see the yield pickup

#### Market Monitor

– Create a concise view of various markets by collapsing whole segments of market data into a space-saving monitor

Default pages have been created for the Latam, EMEA, Asia and Global Credit markets, however, you can in addition, create your own pages

The functionality also enables you to create pages with an unlimited number of instruments which are placed into 'panels'

#### – To store instruments to the Market Monitor;

Right click on an instrument from the Market Data dashboard (see Figure 1.17)

Choose the Add to Market Monitor option

Determine which page you wish to add the instrument to, alternatively select Create a New Page and provide the page name

Either elect to Create a New Panel or select the existing panel (see Figure 1.18)

Press Add to save the changes

To view the contents of your Market Monitor Pages, select Market Monitor from the Tools tab and choose your required page (see Figure 1.19)

Market Monitor Pages can be edited or you can import from a list of default pages/panels. Panels can be dragged and dropped to different locations within a page. Simply select Save Layout to store your changes.

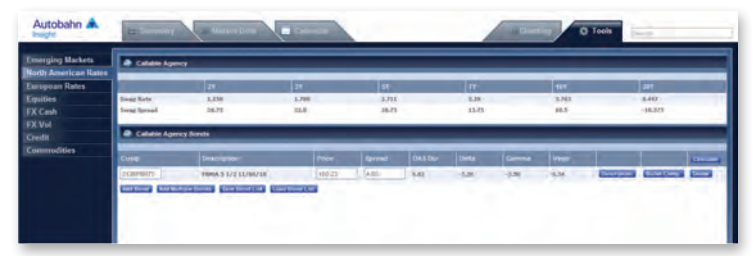

Fig. 1.16 Callable Agency Pricer

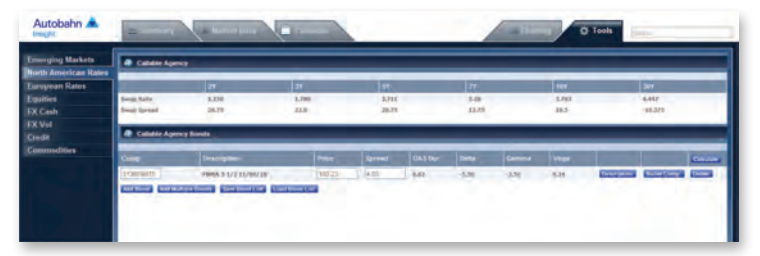

Fig. 1.17 Selecting the Add to Market Monitor link from the right-click menu in the Market Data dashboard

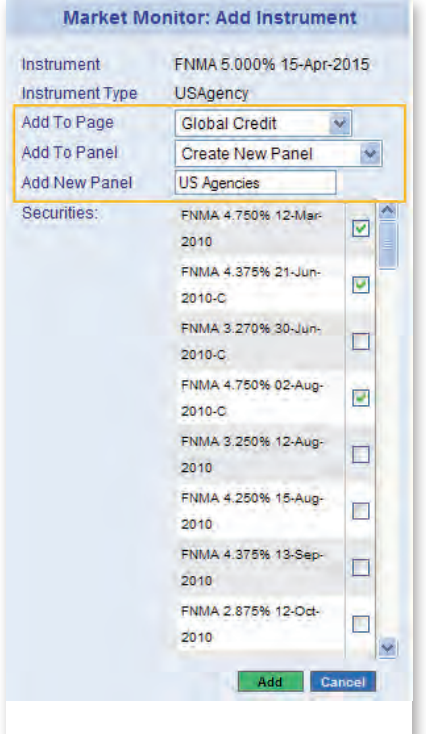

Fig. 1.18 Selecting the Page and Panel to add the instruments to

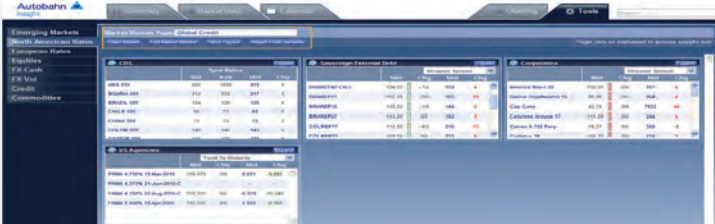

Fig. 1.19 The Market Monitor Page

## Tools Continued

#### Curve Analyzer

- Facilitates the evaluation of term structures across the globe
	- Select an instrument from the Market Data pages using the right mouse click
	- The Curve Analyzer will default to the curve of that instrument
	- Add more curves to the chart and adjust the plot configuration, as required
	- Select the icon to store your settings, which can be loaded at a later date or you can select the Add to MyCharts function (see Figure 1.20)

#### Chart Wizard

- Add up to 10 instruments and generate time series charts using the Chart Wizard
	- Right-click on an instrument within the Market Data pages to store the details to the wizard, where you can chart them at a later time (during your current browser session)
	- Adjust the chart period, elect to plot a scatter chart and revise the attributes within the Chart Wizard
	- For your convenience, you can also use the Add Function option which allows you to build your own formulae
- To build a function, select the Add Function option within the Chart Wizard (this will launch a new row)
	- Select the Build icon (see Figure 1.21)
	- In the Function Builder window, choose the data series e.g. Spread, Moving Average etc
	- Select the instrument from the TimeSeries option and enter any additional details e.g. number of days for a Moving Average Period (see Figure 1.22)
	- Press OK. The function is then listed for you this can be used as a shortcut, the next time you want to build a similar query (see Figure 1.23)
	- Select Generate Chart

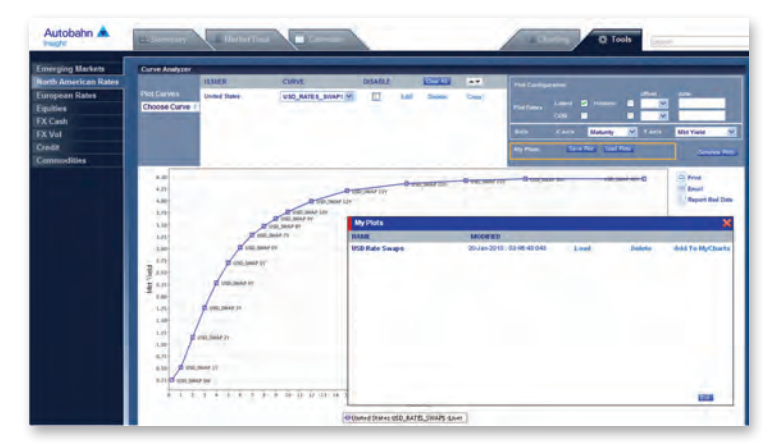

Fig. 1.20 Loading previously stored Curve Plots

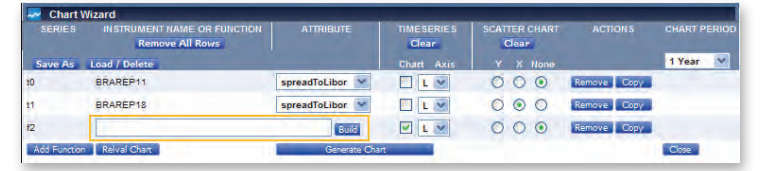

Fig. 1.21 Accessing the Build function

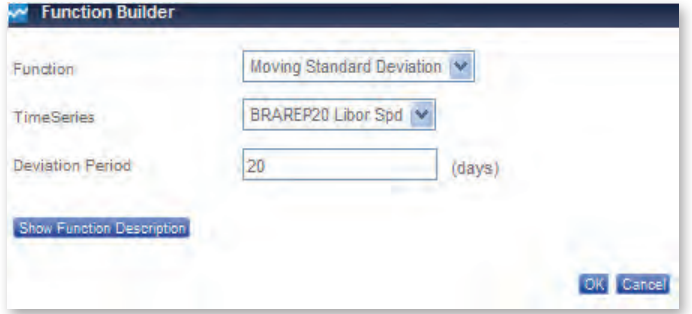

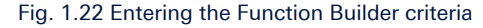

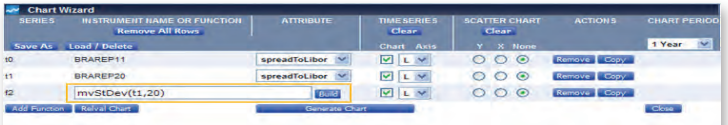

Fig. 1.23 Function details

## Tools Continued

#### Trade Monitor

– An ideal tool for relative value investors who need to monitor hundreds of relationships. Define the Long and Short positions and establish entry and unwind targets. The trades closest to your targets can be sorted to the top of the monitor

#### Select Trade Monitor from the Tools menu

#### Click the Edit Instruments link

Choose the Long and Short details from the drop down menu in the Add a New Trade window (see Figure 1.24)

#### Select Add

In the Existing Trade window, you can then Revise the Entry and Unwind Targets and select the Target Type before saving the details

#### The Trade Monitor will now be updated (see Figure 1.25)

Select Open Graphs to review the charts of your chosen trades (see Figure 1.26)

#### **MyCharts**

– Charts can be saved and stored to existing product pages or your own pages. Print a PDF report of your charts from the MyCharts Page or, elect to have an email report sent to you each day (at market close)

#### Create a chart

Select the Add to MyCharts icon in the chart window

Choose the Add to Page option from the drop down menu or, select Create New Page

Enter a Chart name

Navigate to the MyCharts page

Use the drop down menu to load the required Chart Page

Charts can be dragged and dropped to different locations on the page (ensure that you select Save Layout to store the configuration) Click the Print to PDF icon to create a report

– Alternatively, to receive the chart reports via email

#### Select E-Mail Settings from the menu (see Figure 1.27)

In the MyCharts Package Content window, select the packages to be included in your report (and also the order in which they appear)

In the MyCharts Package E-Mail section, select the Send Email option and choose your frequency settings

Finally, press Save Settings

The email chart reports will then be sent to you on the day selected at market close

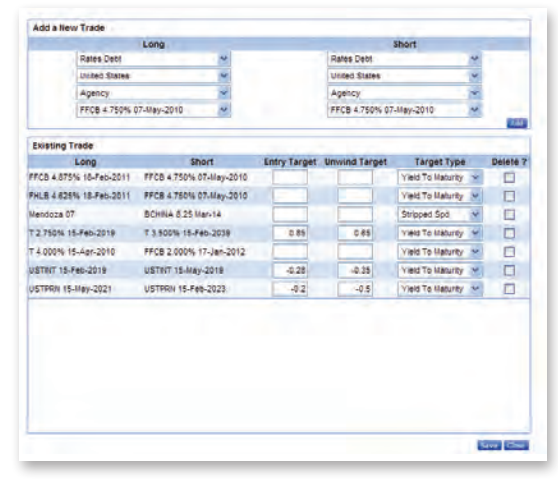

#### Fig. 1.24 Entering the Trade details

| Autobahn &<br><b>Investor</b>                                 | Notice and                                       | <b>Car Modern Corp.</b>     |         | <b>College</b>             |                             | <b>URBANIA</b>             |         | <b>O</b> Tools     |                |                          |                          |                           |                     |                                                        |  |  |
|---------------------------------------------------------------|--------------------------------------------------|-----------------------------|---------|----------------------------|-----------------------------|----------------------------|---------|--------------------|----------------|--------------------------|--------------------------|---------------------------|---------------------|--------------------------------------------------------|--|--|
| <b>Emerging Markets</b><br><b>North American Rates</b>        | <b>O</b> Trade Monitor<br><b>Till Indianaels</b> |                             |         |                            |                             |                            |         |                    |                |                          |                          |                           |                     | * Right click on an exerument to access analytic tool. |  |  |
| European Rates                                                |                                                  | Lord Angel                  |         |                            |                             | <b>Short Asset</b>         |         |                    | <b>Tangela</b> |                          |                          |                           |                     |                                                        |  |  |
| Equities<br><b>IFX Cash</b><br><b>EX Vol</b><br><b>Credit</b> | <b>Instrument</b>                                | <b>BA</b><br>Price<br>A 197 | Pine.   | <b>Nochi</b><br><b>Yis</b> | instrument»,                | ms.<br>Price<br><b>B</b> M | Price   | Spd.<br><b>YNd</b> | Type           | Courses<br><b>Dall</b>   | <b>Eastry</b><br>Target. | <b>Streeted</b><br>Target | Target <sup>1</sup> | Dist to   the M Down<br>-<br>on Chg+                   |  |  |
|                                                               | FFCR 4.875% 18-Feb-2011                          |                             | 104,736 | $\overline{AB}$            | VYCS 4,750% 67-may-2010 in  |                            | 101,302 | 32                 | Yorld To Hot.  | $\overline{\phantom{a}}$ |                          |                           |                     | Ø.                                                     |  |  |
| <b>Commodities</b>                                            | FRLS 4.625% 18 Feb 2011                          |                             | 104,501 | $-42$                      | FFCB 4.750% \$7 May 2010 S. |                            | 191,392 | $-10^{12}$         | Yaild To Rot   | $\overline{a}$           |                          |                           |                     |                                                        |  |  |
|                                                               | Newlock 27                                       |                             |         |                            | <b>BOSTNA 8.25 Harrist</b>  | $\sim$                     | 115.27  | 224.43             | Shrip Spread   |                          |                          |                           |                     |                                                        |  |  |
|                                                               | 3.750% 15-Feb-2020                               |                             | 83-18   | 1.50                       | T 3.500% 15-Feb-2039        | ٠                          | 33-305  | 636                | Yarld To Half  | $-1.8$                   |                          |                           | $-2.8$              |                                                        |  |  |
|                                                               | 1 4.800% 15-Apr-3510                             |                             | 100-253 | $-40$                      | FFCR 2-000% 17-3an-2012 B   |                            | 101,707 | 1.08               | Yorld Sc Plat  | 43                       |                          |                           |                     |                                                        |  |  |
|                                                               | <b>USTERF 15 Feb 2016</b>                        | ۰                           | 76,702  | 5.64                       | LISTINY ES May-3019         |                            | 64,558  | 5.64               | Yorld To Hat   | a                        |                          |                           |                     | NNNNNN                                                 |  |  |
|                                                               | USTINIA ES-May-2021                              |                             | 63,505  | 4.33                       | OUTPUR LS-Feb-2023          |                            | 55,671  | 4.49               | Yield To Malt  |                          |                          |                           |                     |                                                        |  |  |

Fig. 1.25 The Trade Monitor

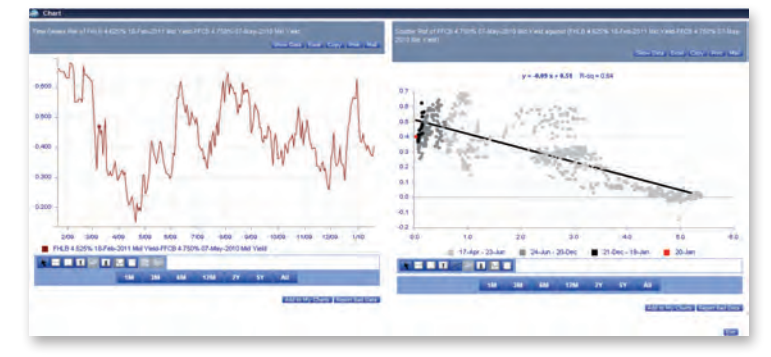

#### Fig. 1.26 Open Graphs

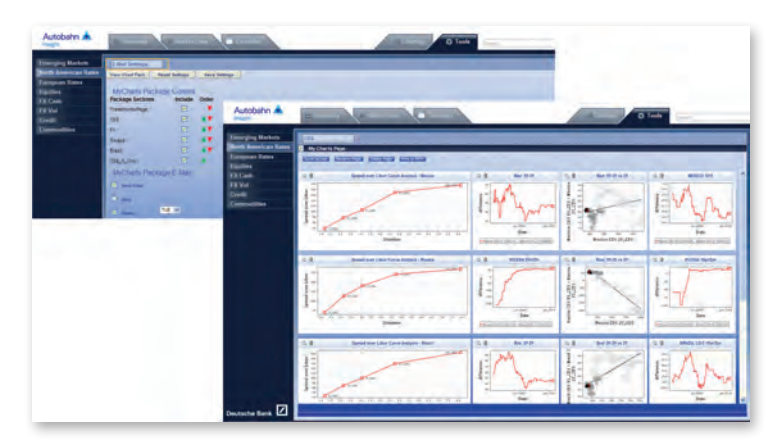

Fig. 1.27 E-Mail Settings

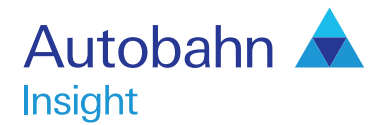

## Support desk numbers:

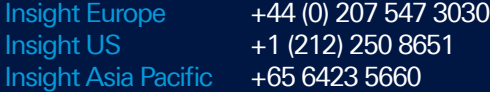

Email autobahn.insight@db.com Web http://autobahn.db.com

Marketing material<br>This document is intended for discussion purposes only and does not create any legally binding obligations on the part of Deutsche Bank AG and/or its affiliates ("DB"). Without limitation, this document does not constitute an offer, an invitation to offer or a recommendation to enter into any transaction. When making an investment decision, you should rely solely on the final documentation relating to the transaction and not the summary contained herein. DB is not acting as your financial adviser or in any other fiduciary capacity with respect to this proposed transaction. The transaction(s) or products(s)<br>mentioned herein assessment of the appropriateness of the transaction in the light of your own objectives and circumstances, including the possible risks and benefits of entering into such transaction. For general information regarding the nature and risks of the proposed transaction and types of financial instruments please go to www.globalmarkets.db.com/riskdisclosures. You should also consider seeking advice from your<br>own advisers in making we believe to be reliable; however, we do not represent that it is accurate, current, complete, or error free. Assumptions, estimates and opinions contained in this document constitute our judgement as of<br>the date of the d potential conflicts of interest which the Research Department does not face. DB may engage in transactions in a manner inconsistent with the views discussed herein. DB trades or may trade as principal<br>in the instruments (o discussed herein. Sales and Trading personnel are compensated in part based on the volume of transactions effected by them. The distribution of this document and availability of these products and services<br>in certain juris DOCUMENT OR FOR THE RELIABILITY, ACCURACY, COMPLETENESS OR TIMELINESS THEREOF. DB is authorised under German Banking Law (competent authority: BaFin – Federal Financial Supervising<br>Authority) and regulated by the Financial